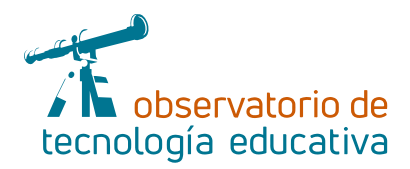

**Nº 115**

# **Easelly: bienvenidos a la infografía**

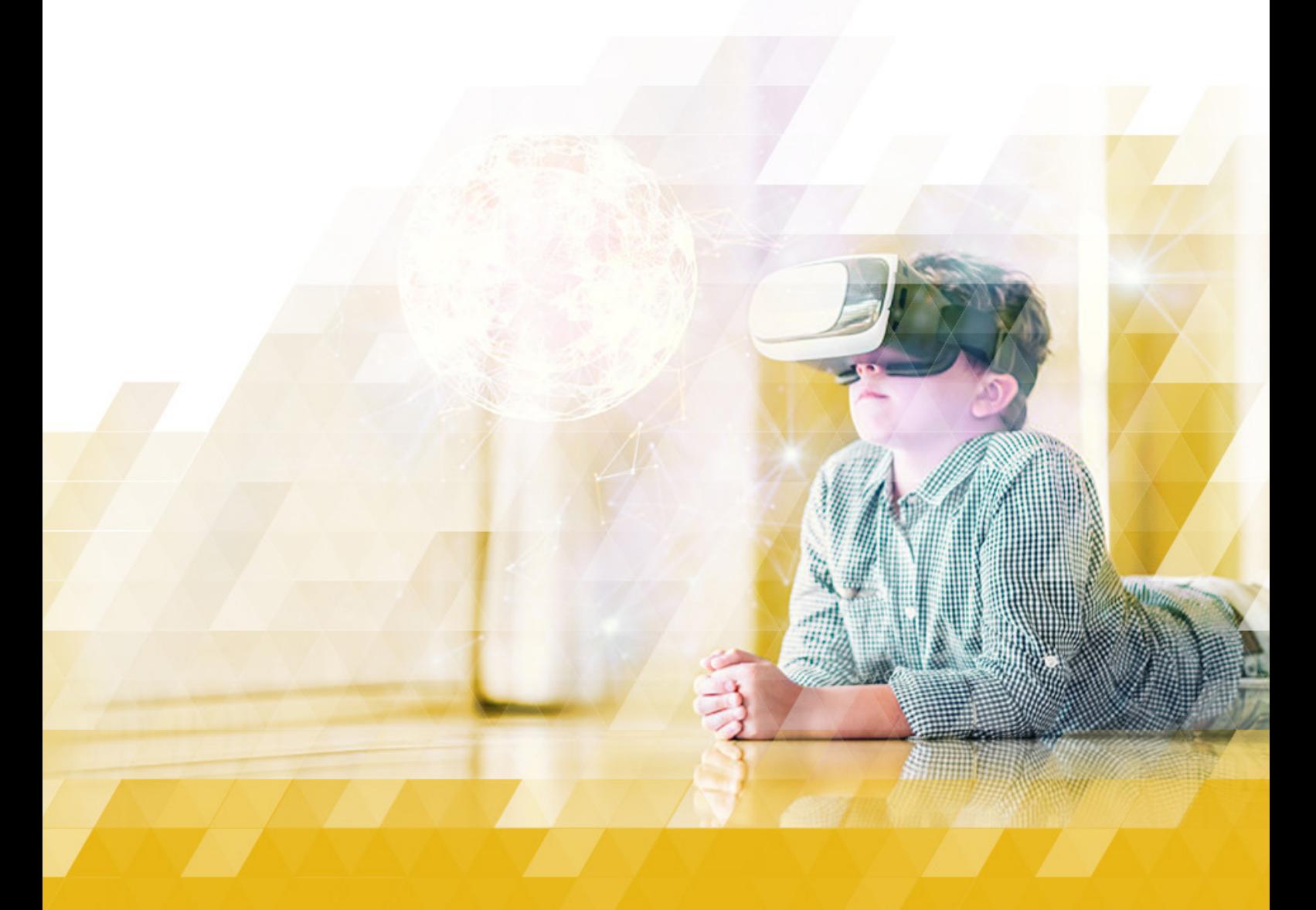

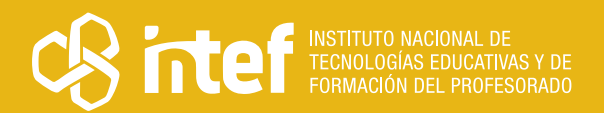

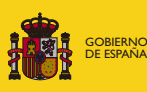

**MINISTERIC** DE EDUCACIÓN, FORMACIÓN PROFESIONAL Y DEPORTES

#### MINISTERIO DE EDUCACIÓN, FORMACIÓN PROFESIONAL Y DEPORTES

Dirección General de Evaluación y Cooperación Territorial Instituto Nacional de Tecnologías Educativas y de Formación del Profesorado (INTEF) Recursos Educativos Digitales

Enero 2024

NIPO (web) 164-24-014-5

ISSN (web) 2695-4176

DOI (web) 10.4438/2695-4176\_OTE\_2019\_847-19-121-5

NIPO (formato html) 164-24-012-4

NIPO (formato pdf) 164-24-013-X

DOI (formato pdf) 10.4438/2695-4176\_OTEpdf115\_2020\_847-19-134-3

#### Easelly: bienvenidos a la infografía

Por Irene Gómez de los Ríos para INTEF <https://intef.es>

Obra publicada con licencia de Creative Commons

Reconocimiento-Compartir Igual 4.0 Licencia Internacional.

<https://creativecommons.org/licenses/by-sa/4.0/>

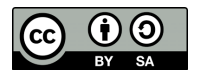

Para cualquier asunto relacionado con esta publicación contactar con: Instituto Nacional de Tecnologías Educativas y de Formación del Profesorado C/Torrelaguna, 58. 28027 Madrid. Tfno.: 91-377 83 00. Fax: 91-368 07 09 Correo electrónico: [recursos.educativos@educacion.gob.es](mailto:recursos.educativos%40educacion.gob.es?subject=Observatorio%20de%20Tecnolog%C3%ADa%20Educativa)

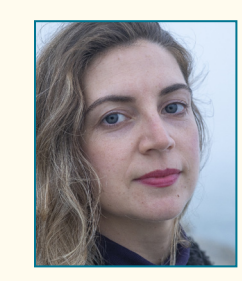

#### La autora de este artículo

Irene Gómez de los Ríos es licenciada en Administración y Dirección de Empresas y graduada en la especialidad de Piano por el Conservatorio Superior de Música de Málaga.

Actualmente es profesora de FP en la especialidad de Administración de Empresas. Desarrolla su labor profesional como docente donde compagina la gamificación y el aprendizaje cooperativo con el desarrollo de habilidades emprendedoras y artísticas en su alumnado.

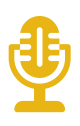

# Introducción

Este artículo está dedicado a la herramienta **Easelly,** una herramienta *online* que nos permite diseñar y crear infografías para usarlas en nuestros proyectos o presentaciones. Las infografías son recursos visuales en las que intervienen textos con imágenes, iconos, animaciones, pictogramas, gráficos, etc. con el objetivo de mostrar la información de forma más atractiva y ordenada.

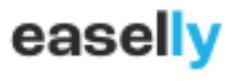

*Logotipo de Easelly*

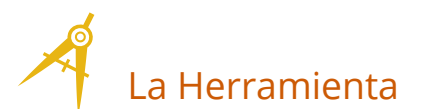

Easelly es una herramienta online gratuita que no precisa de instalación. Es compatible con cualquiera de los sistemas operativos más comunes (Linux, Windows y Mac). Los dispositivos en los que se puede utilizar son ordenador, móvil y *tablet,* aunque no tiene aplicación móvil propia disponible.

Se utiliza principalmente para sintetizar contenido en formato conceptual, para realizar infografías con diferentes estilos y formatos. Se puede crear de forma atractiva y visual presentaciones, informes, gráficos, esquemas… Además, permite tanto a docentes como a estudiantes crear contenido, personalizarlo y compartirlo fácilmente.

A lo largo de este artículo descubriremos que es una herramienta de diseño equivalente a Canva, que nos permite crear y visualizar cualquier tipo de información de forma gratuita. Con una interfaz sencilla e intuitiva, es perfecta para iniciarnos en el mundo de la creación de infografías.

Explicación del uso en el ámbito educativo

Es un recurso visual que puede servirnos para desarrollar metodologías activas y participativas con el alumnado, fomentando competencias digitales, entre otras, y sobre todo plasmar de forma creativa aquel contenido que se quiera ofrecer. Posibilita a docentes y a estudiantes crear y diseñar su propio material, infografías, carteles, portadas o trabajos de aula de forma directa y rápida. Los niveles a los que puede ir dirigido son a partir de tercer nivel de Educación Primaria, Secundaria, Bachillerato y Ciclos Formativos.

 $\rightarrow$  3

Como se ha mencionado anteriormente, Easelly es una herramienta *online* gratuita que no precisa de ninguna instalación. Para acceder a la web, debemos dirigirnos a [este enlace](https://www.easel.ly/).

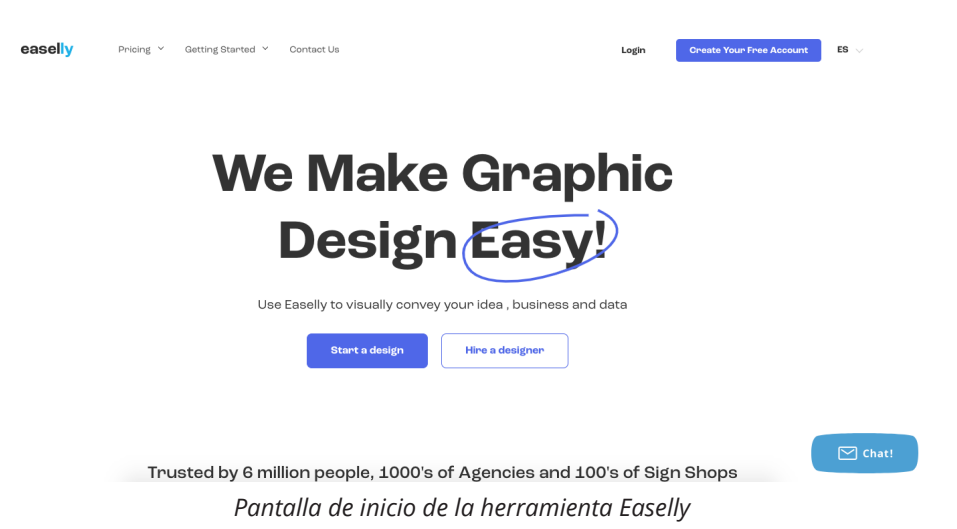

Debemos registrarnos, pudiendo crear tu usuario y contraseña en menos de un minuto. Actualmente, una de las pequeñas limitaciones es que la interfaz informativa está en inglés. Como su utilización es sencilla e intuitiva, y teniendo en cuenta que estamos ante un recurso visual, no es necesario un dominio de la lengua inglesa para poder utilizar esta herramienta con normalidad.

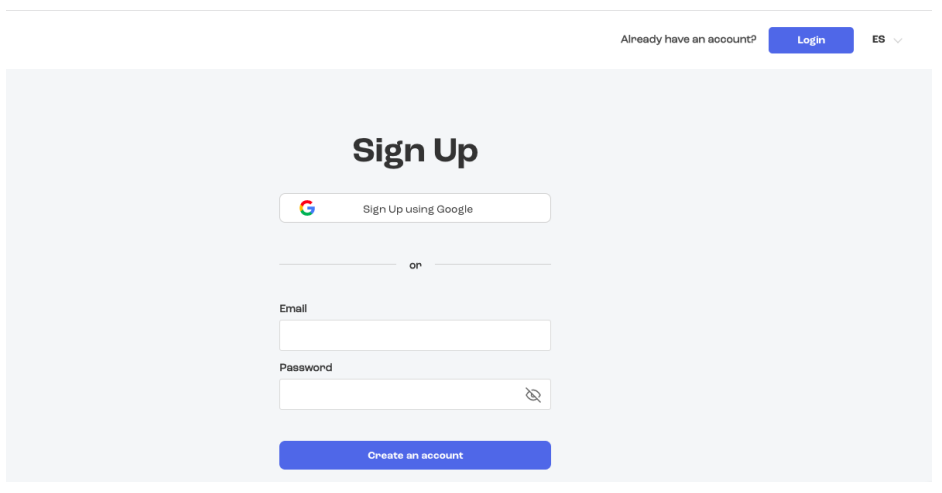

*Pantalla para registrarse*

También tiene opción de pago a través de distintos planes, los cuales incluyen más plantillas, iconos y fotos disponibles, así como la opción de exportar a PDF y sin límite de carga. En esta opción además puedes organizar en carpetas tu contenido, tienes la posibilidad de ver de forma privada tus infografías y te permiten chatear a través de la página web para resolver cualquier duda o que te asesoren sobre cómo mejorar el diseño de tu infografía. Pero con la versión gratuita es suficiente para poder crear y personalizar gran variedad de diseños y formatos.

Entre los diferentes recursos que podemos diseñar se encuentran las infografías, carteles, *flyers,* currículos y presentaciones. En este artículo nos vamos a centrar en la elaboración de infografías a través de plantillas para principiantes. Para ello, el primer paso sería clicar sobre «*Templates*» (Plantillas), situado en el lateral izquierdo del navegador. Si aparece en la esquina superior derecha el icono de una corona, nos está indicando que esa plantilla pertenece a la opción de pago.

 $\rightarrow$  4

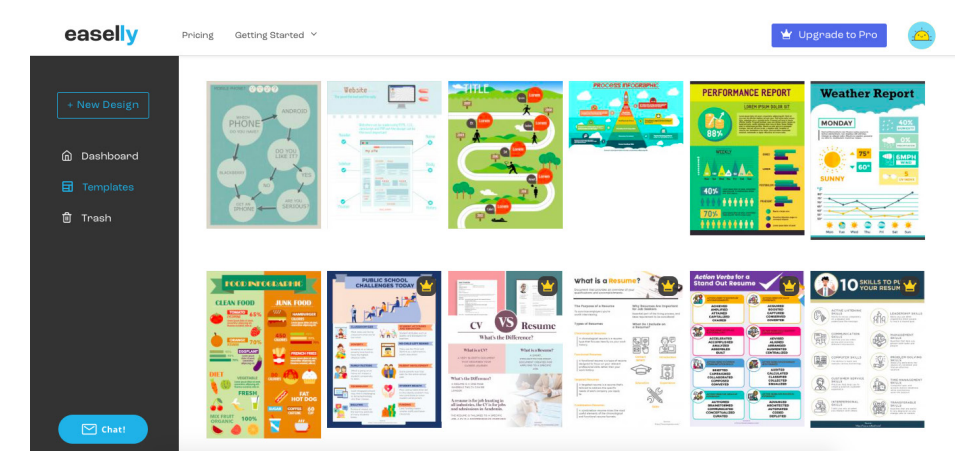

*Pantalla de selección de plantillas*

Otra opción más sencilla sería clicar sobre «*New Design*» (Nuevo diseño), seleccionamos el formato que queramos (A4, A3…), y marcamos «*Templates*» (Plantillas), situado en el lateral izquierdo del navegador. Gracias a la selección de categorías, podemos elegir rápidamente la plantilla gratuita que más se adapte al contenido que queremos diseñar. Eso sí, previamente tendremos que tener claro qué información queremos mostrar para seleccionar el diseño más adecuado.

Una vez seleccionada la plantilla, la herramienta te permite modificar el tamaño, colores, texto, disposición de los elementos, añadir imágenes, animaciones, vídeos, gráficos y multitud de opciones más de forma intuitiva y sencilla. En menos de quince minutos puedes diseñarla a tu gusto siempre y cuando tengas clara la información que quieres transmitir.

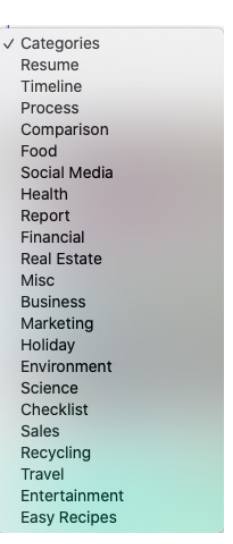

*Elección por categorías*

 $\overline{\phantom{0}}$  5

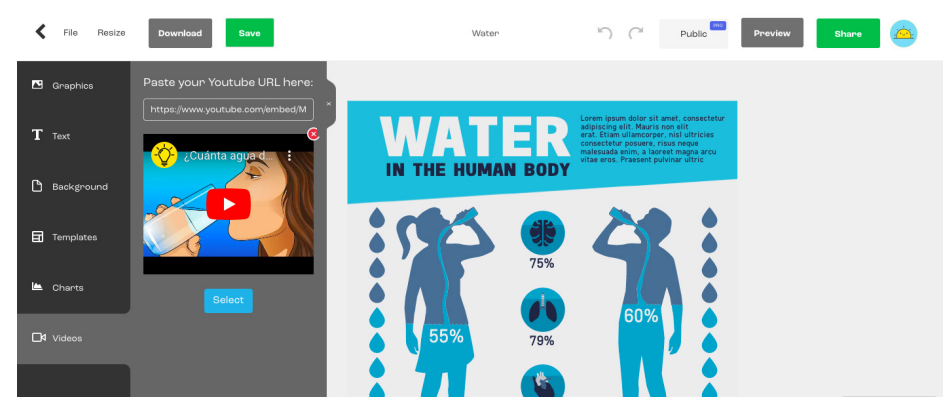

*Ejemplo de insertar un vídeo de Youtube en una plantilla*

Por último, ya solo nos queda descargarla (en la versión gratuita sólo en formato JPG) o compartirla directamente a través de *email*, enlaces, Facebook o Twitter.

Es por ello que esta herramienta juega a nuestro favor para trabajarla en el aula en cualquier materia y nivel educativo.

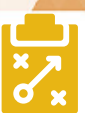

#### Metodología y Didáctica Aplicada

Easelly es una herramienta fácil e intuitiva para generar contenido de forma esquemática y visual. De forma creativa se puede utilizar para actividades de introducción, actividades de refuerzo o actividades de síntesis del contenido explicado dirigido a todos los niveles educativos.

Esta herramienta fomenta la creatividad y el trabajo cooperativo, por ello es ideal para usar con la metodología *Flipped Classroom*, para el Aprendizaje Basado en Proyectos y todo tipo de metodologías dinámicas e interactivas. Nos permite presentar contenidos de forma visual, facilitando el aprendizaje en nuestro alumnado.

Los y las estudiantes podrán crear su propio contenido fácilmente dependiendo del nivel educativo. Esta herramienta es apta para alumnado a partir de 10-11 años, ya que es intuitiva y dispone de plantillas autorrellenables. Sin duda, pueden utilizarla niños de Educación Primaria y crear su infografía sin la ayuda de un adulto. Se pueden realizar resúmenes y esquemas de forma visual e ir incrementando el contenido conforme vamos subiendo de nivel educativo. Es frecuente que el alumnado conozca herramientas similares a esta, por eso para los niveles más bajos se podría empezar directamente con las plantillas que nos ofrecen, llegando a crearlas desde cero en los niveles superiores (Secundaria, Bachillerato o Ciclos Formativos).

Para el docente, ofrece variedad de recursos visuales según el nivel educativo que impartimos. Una vez elaboradas las infografías, las podemos compartir, imprimir o proyectar en el aula para su explicación, análisis o debate. La herramienta la podemos utilizar al comienzo de clase para hacer una actividad de introducción de contenidos, de explicación o como síntesis para afianzar contenidos. Es necesario prepararlo previamente, ya que presentar la información y trabajarla en clase necesitaría de una o varias sesiones en el aula.

La herramienta puede utilizarse en pequeños grupos para fomentar el trabajo cooperativo, dado que es ideal para organizar ideas, concretar en contenidos más relevantes y presentarla de forma clara. También podría servirnos para desarrollar la competencia lingüística y las habilidades comunicativas del alumnado porque se presta a la realización de exposiciones de la infografía realizada. Y, obviamente, podría ser una aliada en el ABP como opción de producto final del alumnado para presentar el proyecto, sumando así las competencias digitales del alumnado.

A través de las diferentes infografías podemos explicar procesos o presentar proyectos acerca de cualquier temática. Por ejemplo, podemos explicar desde tipos de comida saludable, cronologías, impacto de las redes sociales en las y los jóvenes o creación de un currículo, adaptándolo al nivel educativo que lo apliquemos.

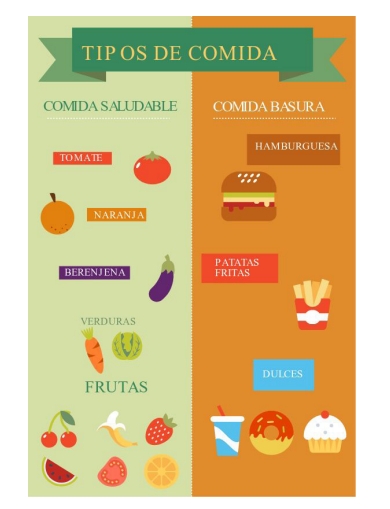

*Infografía para alumnado de Primaria Infografía para alumnado de Secundaria*

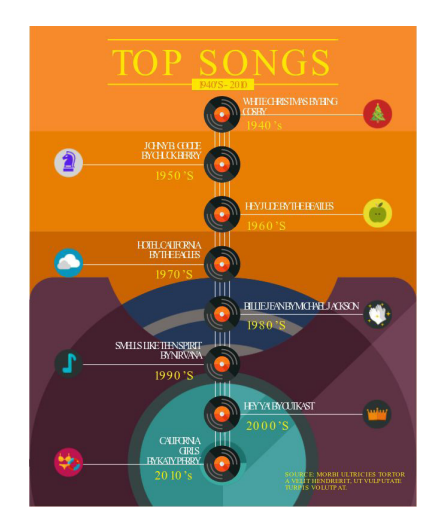

 $\rightarrow$  6

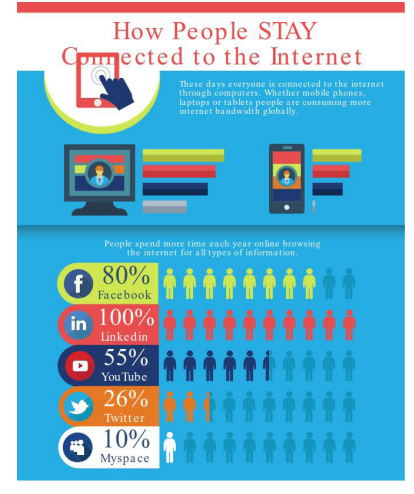

*Infografía para alumnado de Secundaria/ Bachillerato/Ciclos Formativos*

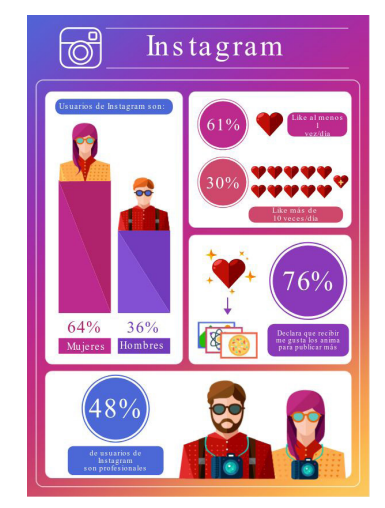

*Infografía para alumnado de Secundaria/ Bachillerato/Ciclos Formativos*

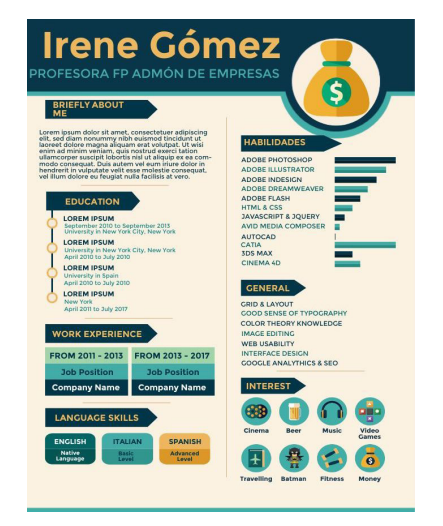

*Infografía para alumnado de Bachillerato/ Ciclos Formativos*

La versatilidad en su aplicación hace que pueda ser utilizada en cualquier materia, de forma transversal y a lo largo de todo el curso.

Todo ello repercute positivamente en el alumnado, ya que de forma motivadora y divertida realiza un aprendizaje significativo.

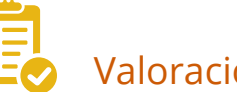

## Valoración Personal

Esta herramienta me parece muy interesante y útil ya que ofrece variedad de opciones para diseñar contenidos de forma motivadora y organizada. Sí que es cierto que el uso de las plantillas hace que resulte muy fácil, intuitivo y rápido, y con la versión gratuita es suficiente para empezar a crear infografías.

Las posibilidades de su uso se hacen infinitas, pues se puede aplicar para un gran rango de edad y niveles, y en cualquier materia, ya que la libertad de la presentación de su contenido lo hace totalmente extensible.

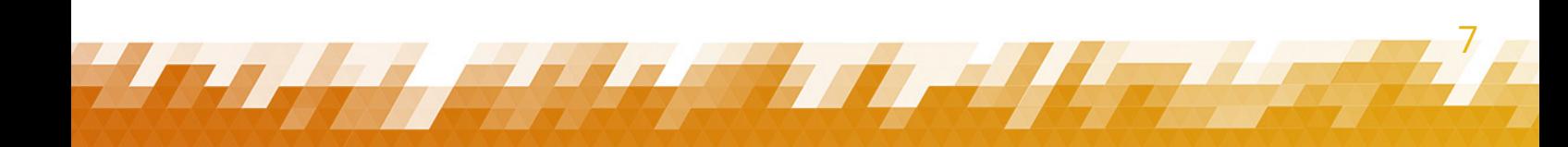

# Recomendación final

Recomendaría a otros docentes que probaran esta herramienta y descubrieran cómo se puede interactuar con el alumnado desarrollando habilidades digitales y creativas, no sólo del propio docente, sino también de los y las estudiantes, presentando contenidos en diferentes formatos y diseños. En menos de 15 minutos y con el uso de las plantillas, podríamos crear una infografía casi sin esfuerzo. Si se quiere crear desde cero, se necesitaría mayor tiempo y de más habilidad con el uso de la herramienta.

Debido a que algunos tipos de infografía puedan presentar más dificultad y teniendo en cuenta que la interfaz suele estar en inglés, podría resultar complejo. Pero se le puede sacar mucho rendimiento a esta herramienta ya que de forma amena podemos sintetizar la información que queramos en un formato divertido y visual. Con un poco de paciencia se pueden obtener resultados muy satisfactorios. Bienvenidos a la infografía.

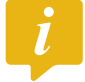

### Información y materiales complementarios

 $\blacktriangleright$  [Página web de la herramienta](https://www.easel.ly/).

#### Derechos de uso

- f Todas las marcas nombradas en el artículo son nombres y/o marcas registradas por sus correspondientes propietarios.
- f Las imágenes han sido proporcionadas por el autor. Algunas de ellas corresponden a capturas de pantalla de la herramienta.
- f El texto ha sido elaborado por el autor expresamente para este artículo.

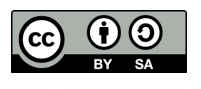